# **cloudera**

Cloudera Reference Architecture for VMware vSphere with Locally Attached Storage Version CDH 5.3

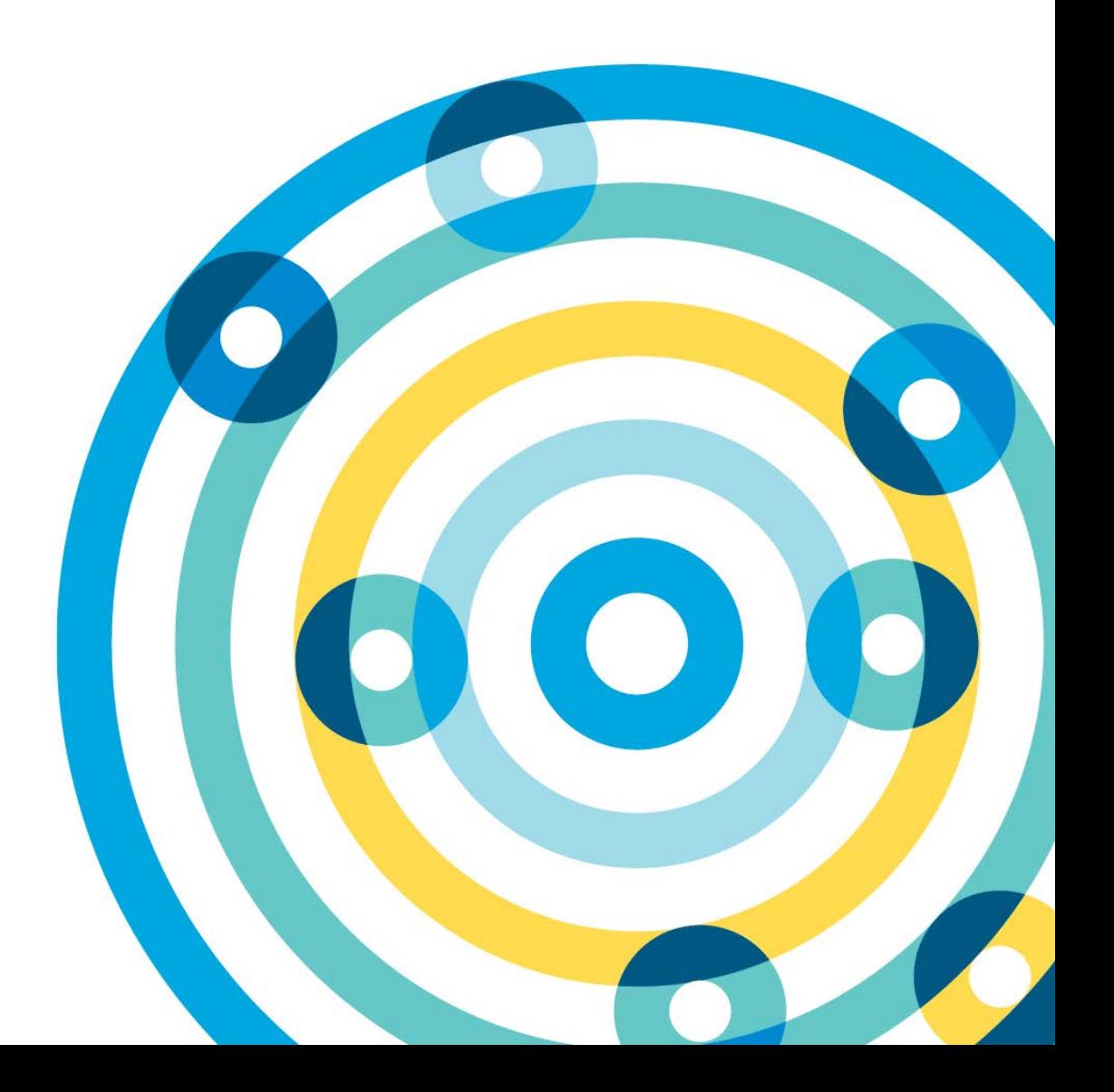

### **Important Notice**

© 2010-2016 Cloudera, Inc. All rights reserved.

Cloudera, the Cloudera logo, Cloudera Impala, Impala, and any other product or service names or slogans contained in this document, except as otherwise disclaimed, are trademarks of Cloudera and its suppliers or licensors, and may not be copied, imitated or used, in whole or in part, without the prior written permission of Cloudera or the applicable trademark holder.

Hadoop and the Hadoop elephant logo are trademarks of the Apache Software Foundation. All other trademarks, registered trademarks, product names and company names or logos mentioned in this document are the property of their respective owners. Reference to any products, services, processes or other information, by trade name, trademark, manufacturer, supplier or otherwise does not constitute or imply endorsement, sponsorship or recommendation thereof by us.

Complying with all applicable copyright laws is the responsibility of the user. Without limiting the rights under copyright, no part of this document may be reproduced, stored in or introduced into a retrieval system, or transmitted in any form or by any means (electronic, mechanical, photocopying, recording, or otherwise), or for any purpose, without the express written permission of Cloudera.

Cloudera may have patents, patent applications, trademarks, copyrights, or other intellectual property rights covering subject matter in this document. Except as expressly provided in any written license agreement from Cloudera, the furnishing of this document does not give you any license to these patents, trademarks copyrights, or other intellectual property.

The information in this document is subject to change without notice. Cloudera shall not be liable for any damages resulting from technical errors or omissions which may be present in this document, or from use of this document.

**Cloudera, Inc. 1001 Page Mill Road, Building 2 Palo Alto, CA 94304-1008 [info@cloudera.com](mailto:info@cloudera.com) US: 1-888-789-1488 Intl: 1-650-843-0595 [www.cloudera.com](http://www.cloudera.com/)**

**Release Information**

Date: February 12, 2015

# **Table of Contents**

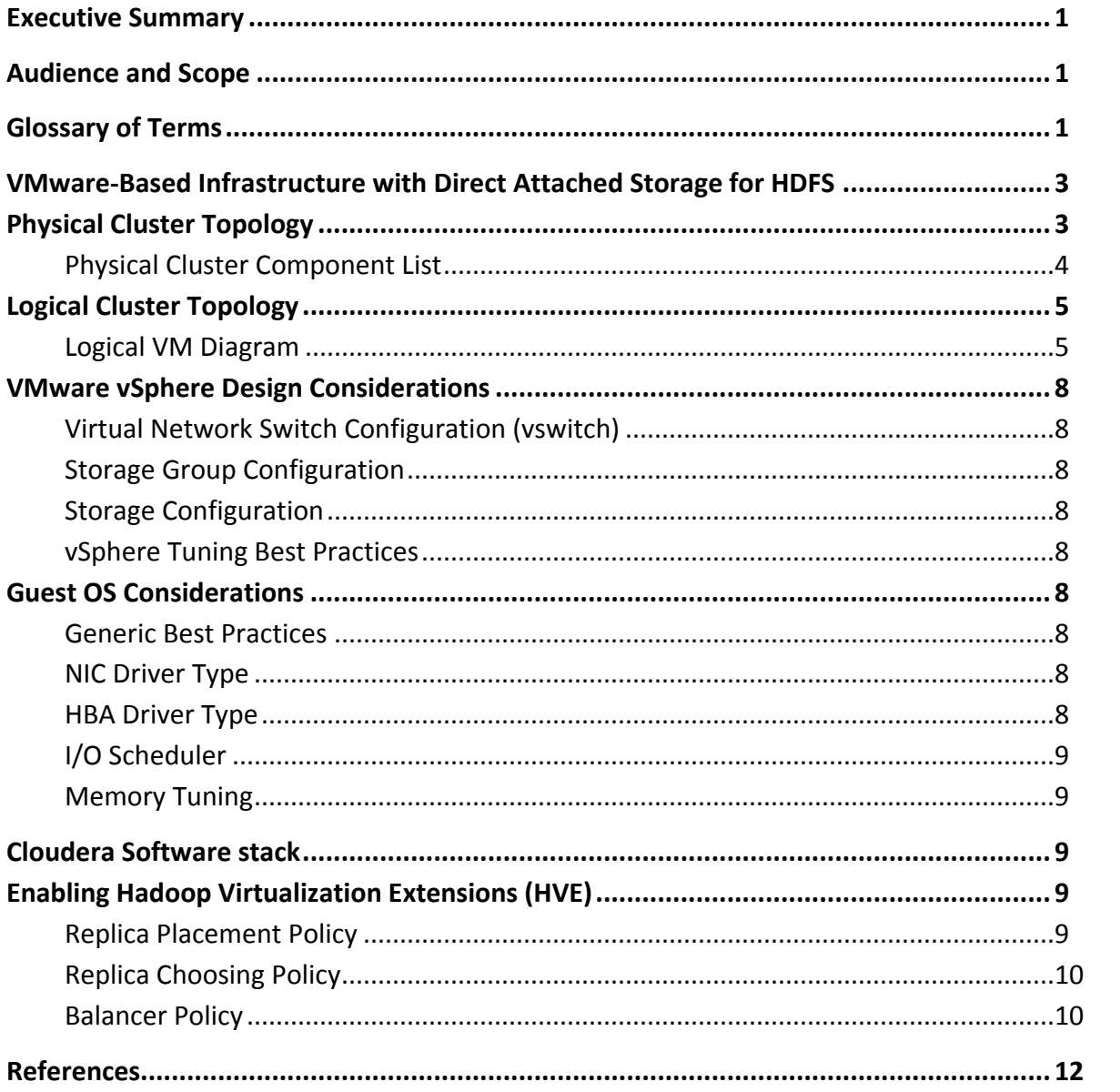

# <span id="page-3-0"></span>**Executive Summary**

This document covers the architecture for running Cloudera Enterprise on VMware vSphere®-based infrastructure with locally attached Storage.

**NOTE: This is a work in progress and details will change as software versions and capabilities change.**

# <span id="page-3-1"></span>**Audience and Scope**

This guide is for IT architects who are responsible for the design and deployment of virtualized infrastructure in the data center, as well as for Hadoop administrators and architects who will be data center architects or engineers and/or collaborate with specialists in that space.

This document describes Cloudera recommendations on the following topics:

- Data network considerations
- Virtualization hardware/platform considerations
- Virtualization strategy for the Cloudera software stack

# <span id="page-3-2"></span>**Glossary of Terms**

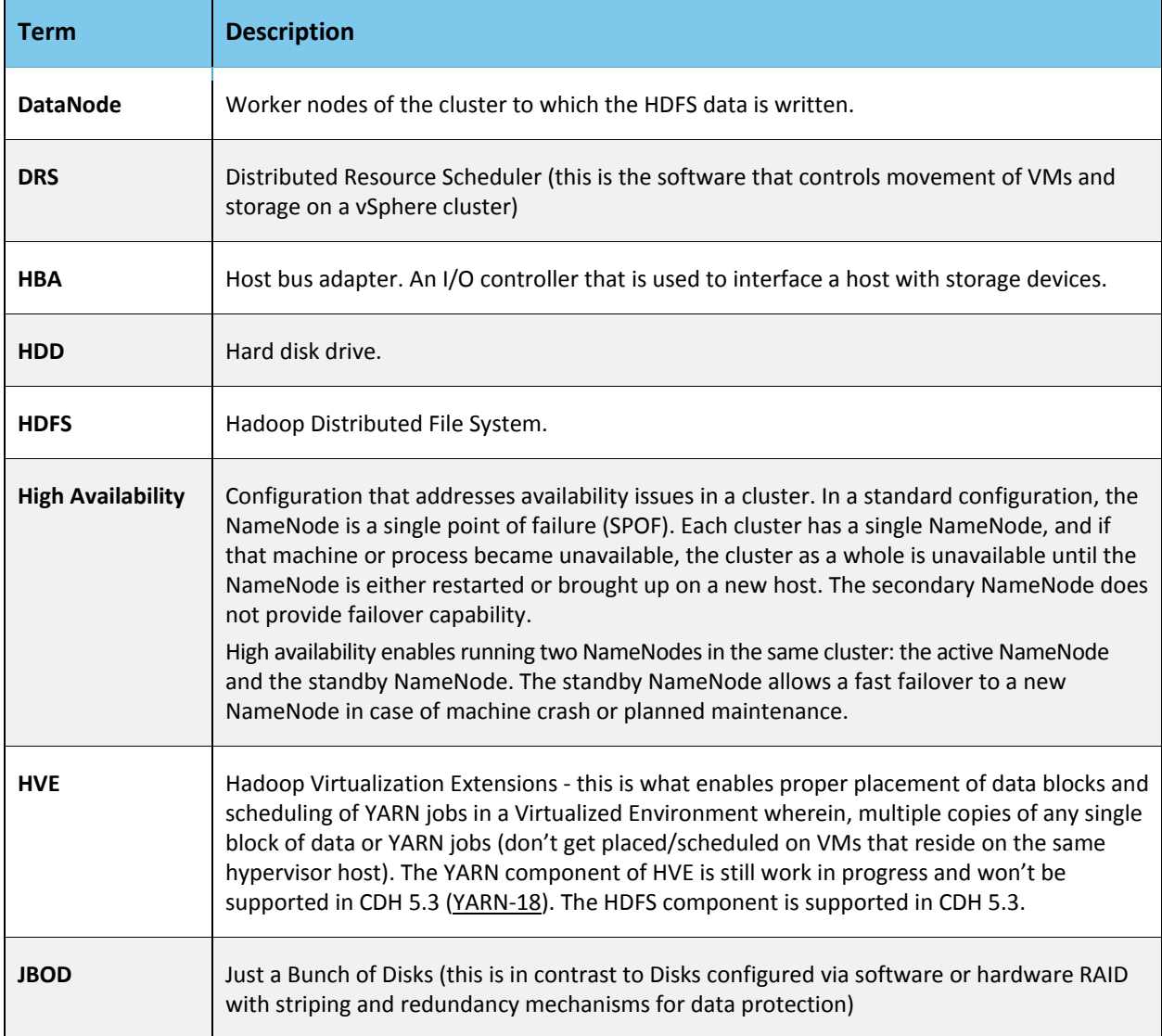

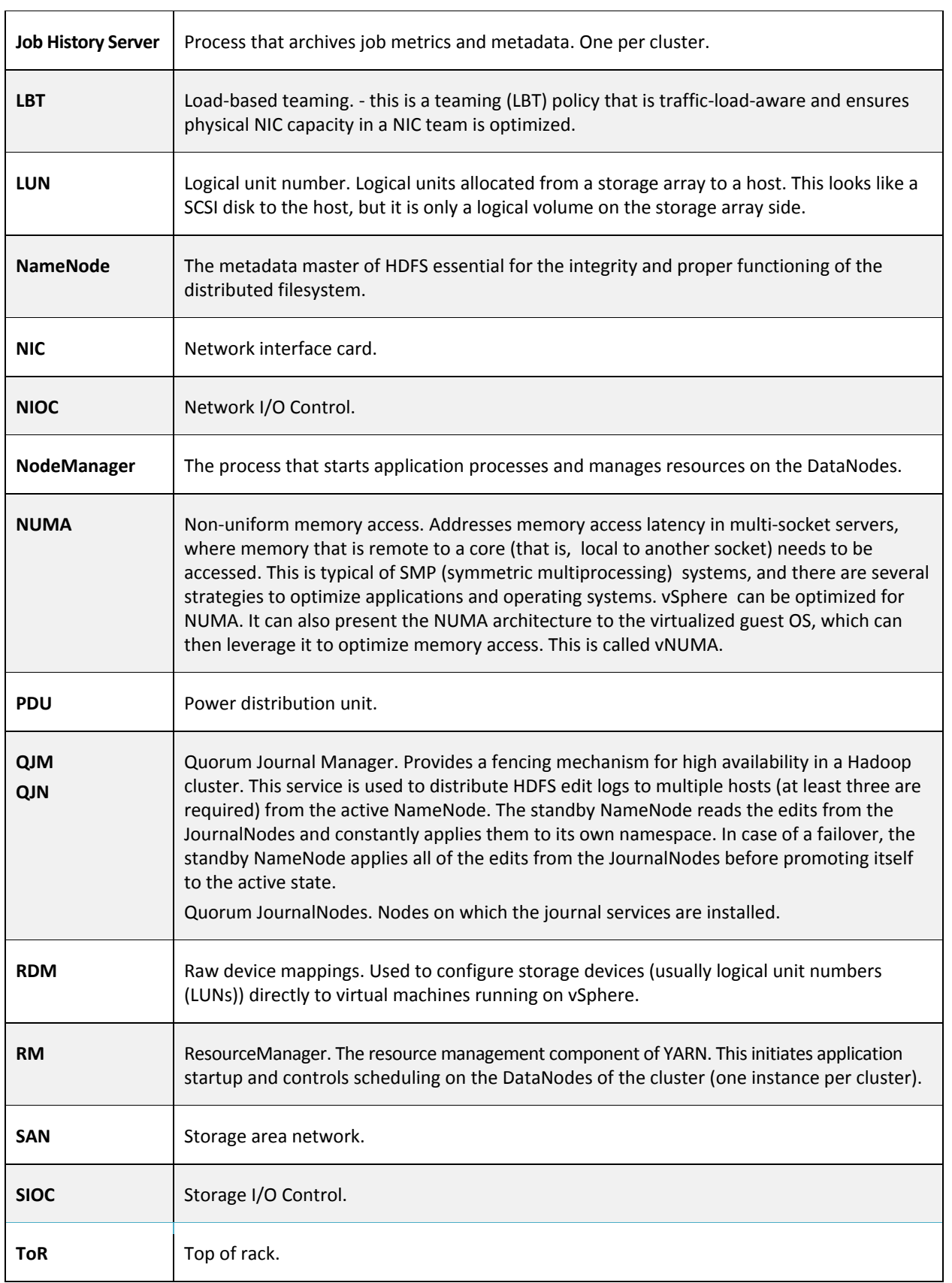

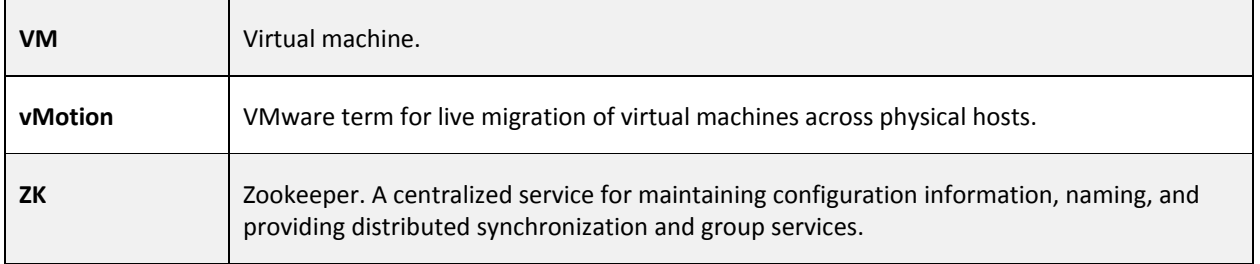

# <span id="page-5-0"></span>**VMware-Based Infrastructure with Direct Attached Storage for HDFS**

The storage subsystem described in this section is completely local (direct attached storage) on each vSphere host, and the VMs access the disks by one-to-one mapping of physical disks to vSphere VMFS virtual disks, or by raw device mappings (RDMs).

## <span id="page-5-1"></span>**Physical Cluster Topology**

**Figure 1**

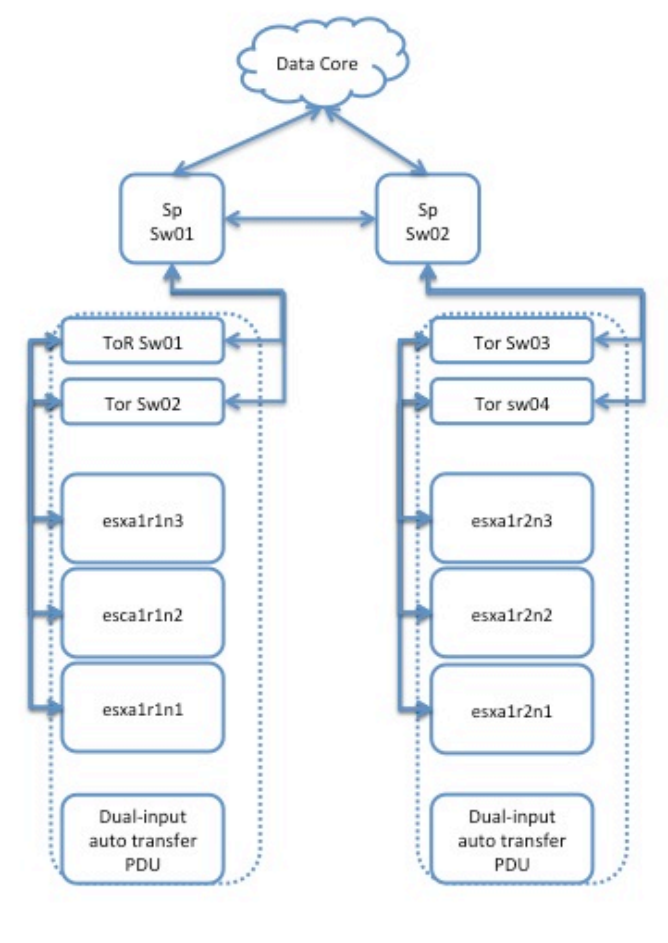

Rack A1R1

Rack A1R2

## <span id="page-6-0"></span>**Physical Cluster Component List**

**Table 1**

![](_page_6_Picture_195.jpeg)

## <span id="page-7-0"></span>**Logical Cluster Topology**

#### <span id="page-7-1"></span>**Logical VM Diagram Figure 2**

![](_page_7_Figure_3.jpeg)

Do not allow more than one replica of an HDFS block on any particular physical node. This is ensured by configuring the Hadoop Virtualization Extensions [\(HVE\)](https://docs.google.com/a/cloudera.com/document/d/1Cv8r-3kMni0zLznlEqfwaMtDhuVmPz8lT97GdnLVR0U/edit%23heading=h.ucradzoted89).

The minimum requirements to build out the cluster are:

- 3x Master Nodes (VMs)
- 5x DataNodes (VMs)

The DataNode count depends on the size of HDFS storage to deploy. For simplicity, ensure that DataNodes cohabitate with YARN NodeManager roles. The following table identifies service roles for different node types.

Care must be taken to ensure that CPU and Memory resources are not overcommitted while provisioning these node instances on the virtualized infrastructure.

Craft Distributed Resource Scheduler (DRS) rules so that there is strong negative affinity between the master node VMs. This ensures that no two master nodes are provisioned or migrated to the same physical vSphere host. Alternately, this can also be achieved fairly easily when provisioning through vSphere Big Data Extensions by specifying "instancePerHost=1" which asserts that any host server should have at most one instance of a MasterNode VM (reference th[e BDE CLI guide](http://pubs.vmware.com/bde-1/topic/com.vmware.ICbase/PDF/vsphere-big-data-extensions-10-command-line-guide.pdf) for more details)

Care should also be taken to ensure automated movement of VMs is disabled. There should be no DRS or vMotion of VMs allowed in this deployment model. This is critical as VMs are tied to physical disks and movement of VMs within the cluster will result in data loss.

![](_page_8_Picture_153.jpeg)

#### **Table 2**

The following table provides size recommendations for the VMs. This depends on the size of the physical hardware provisioned, as well as the amount of HDFS storage and the services running on the cluster.

#### **Table 3**

![](_page_9_Picture_276.jpeg)

The following table provides recommendations for storage allocation.

#### **Table 4**

![](_page_9_Picture_277.jpeg)

## <span id="page-10-0"></span>**VMware vSphere Design Considerations**

#### <span id="page-10-1"></span>**Virtual Network Switch Configuration (vswitch)**

Standard vswitches may be employed, which need to be configured for each ESXi host in the cluster. Key configuration parameter to consider is the MTU size to ensure that the same MTU size being set at the physical switches, guest OS, ESXi VMNIC and the vswitch layers. This is relevant when enabling jumbo frames, which is recommended for Hadoop environments.

#### <span id="page-10-2"></span>**Storage Group Configuration**

Each provisioned disk is either -

- mapped to one vSphere datastore (which in turn contains one VMDK or virtual disk) or
- mapped to one raw device mapping (RDM)

#### <span id="page-10-3"></span>**Storage Configuration**

Set up virtual disks in "independent persistent" mode for optimal performance. Eager Zeroed Thick virtual disks provide the best performance.

Partition alignment at the VMFS layer depends on the storage vendor. Misaligned storage impacts performance.

Disable SIOC, and disable storage DRS.

#### <span id="page-10-4"></span>**vSphere Tuning Best Practices**

Power Policy is an ESXi parameter. The balanced mode may be the best option. Evaluate your environment and choose accordingly. In some cases, performance might be more important than power optimization.

Avoid memory and CPU over-commitment, and use large pages for Hypervisor (which is the default).

For network tuning, enable advanced features such as TSO, LRO, scatter gather, and so on interrupt coalescing.

## <span id="page-10-5"></span>**Guest OS Considerations**

Assume that the guest OS is a flavor of Linux.

Special tuning parameters may be needed to optimize performance of the guest OS in a virtualized environment. In general, normal tuning guidelines apply, but specific tuning might be needed depending on the virtualization driver used.

#### <span id="page-10-6"></span>**Generic Best Practices**

Minimize unnecessary virtual hardware devices. Choose the appropriate virtual hardware version; check the latest version and understand its capabilities.

#### <span id="page-10-7"></span>**NIC Driver Type**

VMXNET3 is supported in RHEL 6.x and CentOS 6.x with the installation of VMware tools.

- Tune the MTU size for jumbo frames at the guest level as well as ESXi and switch level.
- Enable TCP segmentation offload (TSO) at the ESXi level (should be enabled by default). Only VMXNET3 drivers at the Guest layer can leverage this.
- Similarly, other offload features can be leveraged only when using the VMXNET3 driver.
- Use regular platform tuning parameters, such as ring buffer size. However, RSS and RPS tuning must be specific to the VMXNET3 driver.

#### <span id="page-10-8"></span>**HBA Driver Type**

Use the PVSCSI storage adapter. This provides the best performance characteristics (reduced CPU utilization and increased throughput), and is optimal for I/O-intensive guests (as with Hadoop).

- Tune queue depth in the guest OS SCSI driver.
- Disk partition alignment -- Typically if VMFS is already aligned, this is not necessary (TBD for Linux).

#### <span id="page-11-0"></span>**I/O Scheduler**

The I/O scheduler used for the OS disks might need to be different if using VMDKS. Instead of using CFQ, use deadline or noop elevators. This varies and must be tested. Any performance gains must be quantified appropriately; for example, 1-2% improvement vs. 10-20% improvement).

#### <span id="page-11-1"></span>**Memory Tuning**

Disable or minimize anonymous paging by setting vm.swappiness=0 or 1.

VMs that fit on a single NUMA node will get 100% local memory accesses automatically.

# <span id="page-11-2"></span>**Cloudera Software stack**

Guidelines for installing the Cloudera stack on this platform are nearly identical to those for bare-metal. [This is](http://www.cloudera.com/content/cloudera/en/documentation.html)  addressed in [various documents on Cloudera's website.](http://www.cloudera.com/content/cloudera/en/documentation.html)

## <span id="page-11-3"></span>**Enabling Hadoop Virtualization Extensions (HVE)**

Referring to the HDFS-side HVE JIRA [\(https://issues.apache.org/jira/browse/HADOOP-8468\)](https://issues.apache.org/jira/browse/HADOOP-8468), following are considerations for HVE:

- 1. 1. VMs on the same physical host are affected by the same hardware failure. In order to match the reliability of a physical deployment, replication of data across two virtual machines on the same host should be avoided.
- 2. 2. The network between VMs on the same physical host has higher throughput and lower latency and does not consume any physical switch bandwidth.
- 3. Thus, we propose to make hadoop network topology extendable and introduce a new level in the hierarchical topology, a node group level, which maps well onto an infrastructure that is based on a virtualized environment.

The following diagram illustrates the addition of a new layer of abstraction (in red) called NodeGroups. The NodeGroups represent the physical hypervisor on which the nodes (VMs) reside.

#### **Figure 3**

![](_page_11_Figure_15.jpeg)

All VMs under the same node group run on the same physical host. With awareness of the node group layer, HVE refines the following policies for Hadoop on virtualization:

#### <span id="page-11-4"></span>**Replica Placement Policy**

- No duplicated replicas are on the same node or nodes under the same node group.
- First replica is on the local node or local node group of the writer.
- Second replica is on a remote rack of the first replica.
- Third replica is on the same rack as the second replica.
- The remaining replicas are located randomly across rack and node group for minimum restriction.

#### <span id="page-12-0"></span>**Replica Choosing Policy**

• The HDFS client obtains a list of replicas for a specific block sorted by distance, from nearest to farthest: local node, local node group, local rack, off rack.

#### <span id="page-12-1"></span>**Balancer Policy**

- At the node level, the target and source for balancing follows this sequence: local node group, local rack, off rack.
- At the block level, a replica block is not a good candidate for balancing between source and target node if another replica is on the target node or on the same node group of the target node.

HVE typically supports failure and locality topologies defined from the perspective of virtualization. However, you can use the new extensions to support other failure and locality changes, such as those relating to power supplies, arbitrary sets of physical servers, or collections of servers from the same hardware purchase cycle.

Using Cloudera Manager, configure the following in safety valves:

- HDFS
	- hdfs core-site.xml:

```
<property>
    <name>net.topology.impl</name>
      <value>org.apache.hadoop.net.NetworkTopologyWithNodeGroup</
      value>
</property>
<property>
    <name>net.topology.nodegroup.aware</name>
    <value>true</value>
</property>
<property>
    <name>dfs.block.replicator.classname</name> 
      <value>org.apache.hadoop.hdfs.server.blockmanagement.BlockP
      lacementPolicyWithNodeGroup</value>
</property>
```
• In mapred-site.xml, add the following properties and values:

```
<property>
      <name>mapred.jobtracker.nodegroup.aware</name>
      <value>true</value>
</property>
<property>
      <name>mapred.task.cache.levels </name>
<value>3</value>
</property>
```
Establish the Topology:

• Create a topology data file; for example:

![](_page_13_Picture_155.jpeg)

• Create a topology script; the following is from [http://ofirm.wordpress.com/2014/01/09/exploring-the](http://ofirm.wordpress.com/2014/01/09/exploring-the-hadoop-network-topology/)[hadoop-network-topology/\)](http://ofirm.wordpress.com/2014/01/09/exploring-the-hadoop-network-topology/)

```
#!/bin/bash 
HADOOP_CONF=/usr/local/hadoop-1.2.1/conf
echo `date` input: $@ >> $HADOOP_CONF/topology.log
while [s# -gt 0] ; do
 nodeArg=$1
 exec< ${HADOOP_CONF}/topology.data
 result=""
 while read line ; do
   ar=( $line )
   if [ "\frac{1}{2}{ar[0]}" = "$nodeArg" ] ; then
     result='${ar[1]}"fi
 done
 shift
 if [ -z "$result" ] ; then
#echo -n "/default/rack "
    echo -n "/rack01"
 else
   echo -n "$result "
 fi
done
```
- Place the topology data file and script in the same location on each node in your cluster. Specify the location using set [topology.script.file.name](http://topology.script.file.name/) (in conf/hadoop-site.xml).
	- The file must be an executable script or program.
	- You can also set **topology.script.file.name** using Cloudera Manager.

## <span id="page-14-0"></span>**References**

- 1. [https://issues.apache.org/jira/secure/attachment/12551386/HVE%20User%20Guide%20on%20branch-](https://issues.apache.org/jira/secure/attachment/12551386/HVE%20User%20Guide%20on%20branch-1%28draft%20%29.pdf)[1%28draft%20%29.pdf](https://issues.apache.org/jira/secure/attachment/12551386/HVE%20User%20Guide%20on%20branch-1%28draft%20%29.pdf)
- 2. [http://www.vmware.com/pdf/Perf\\_Best\\_Practices\\_vSphere5.5.pdf](http://www.vmware.com/pdf/Perf_Best_Practices_vSphere5.5.pdf)
- 3. [http://ofirm.wordpress.com/2014/01/09/exploring-the-hadoop-network-topology](http://ofirm.wordpress.com/2014/01/09/exploring-the-hadoop-network-topology/)
- 4. <http://www.vmware.com/files/pdf/products/vsphere/Hadoop-Deployment-Guide-USLET.pdf>
- 5. <https://issues.apache.org/jira/browse/YARN-18>
- 6. <https://issues.apache.org/jira/browse/HADOOP-8468>
- 7. <http://www.cloudera.com/content/cloudera/en/documentation.html>
- 8. Virtualized Hadoop Performance with VMware vSphere 5.1 <http://www.vmware.com/resources/techresources/10360>
- 9. Benchmarking Case Study of Virtualized Hadoop Performance on vSphere 5 <http://vmware.com/files/pdf/VMW-Hadoop-Performance-vSphere5.pdf>
- 10. Hadoop Virtualization Extensions (HVE) -- [http://www.vmware.com/files/pdf/Hadoop-Virtualization-](http://www.vmware.com/files/pdf/Hadoop-Virtualization-Extensions-on-VMware-vSphere-5.pdf)[Extensions-on-VMware-vSphere-5.pdf](http://www.vmware.com/files/pdf/Hadoop-Virtualization-Extensions-on-VMware-vSphere-5.pdf)
- 11. <https://www.vmware.com/support/pubs/vsphere-big-data-extensions-pubs.html>